# Osprey Approach: Managing your Departments

This help guide was last updated on Apr 24th, 2024

The latest version is always online at https://support.ospreyapproach.com/?p=63211

Click here for a printer-friendly version

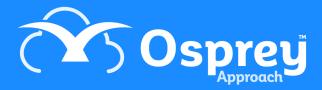

## This guide will go through managing your firm's departments in Osprey Approach

Departments work as cost centres within Osprey, allowing you to monitor and manage profit and expenditure at a departmental level. e.g. a department named Conveyancing might encompass all the work types relating to conveyancing.

#### Viewing your Osprey Departments

To access the list of departments you have within Osprey, go to Supervisor > System Setup > Departments

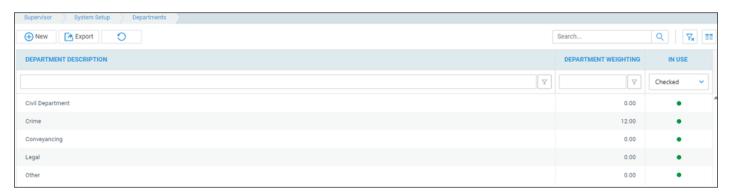

#### Adding a Department

To Add a new department, click New at the top of the page.

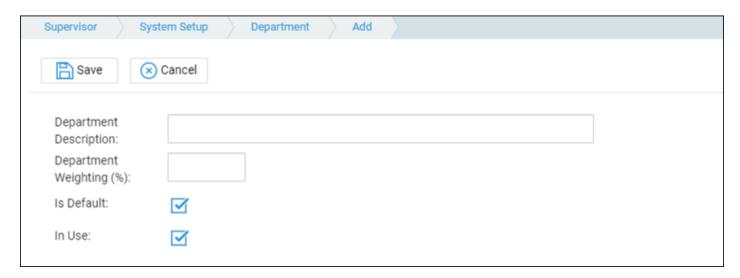

- Department Description This will be the description of the department.
- Department Weighting All departments must collectively equal 100%.
- Is Default Make this the default department.

• In Use - Unticking this will archive the department.

#### Modifying a Department

You can rename any departments, adjust the weighting, set to be default, or archive it at any time.

To do this, right click the relevant department and click Edit

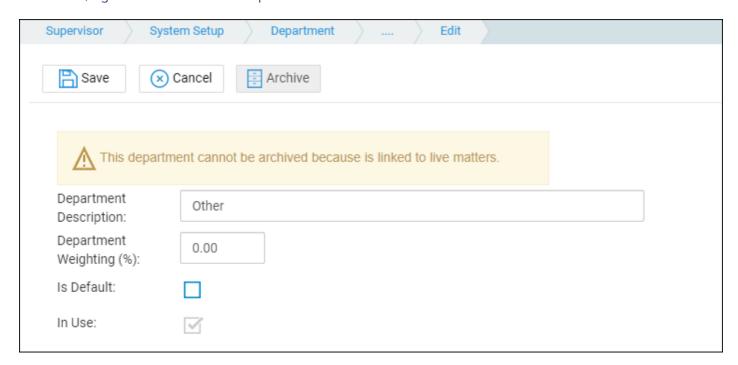

Make any amendments, and click Save

### Removing a Department

Departments can only be archived if there are no live matters linked. Running the Live Matters Report can help identify which matters are still open.

Edit the department, and click Archive.

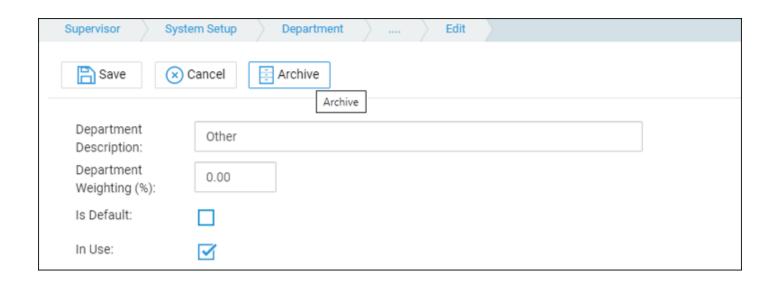